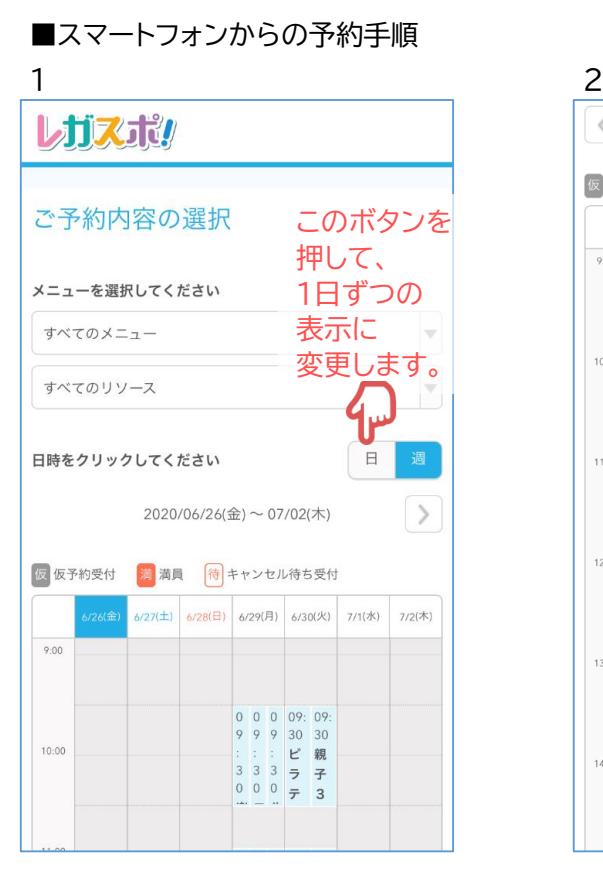

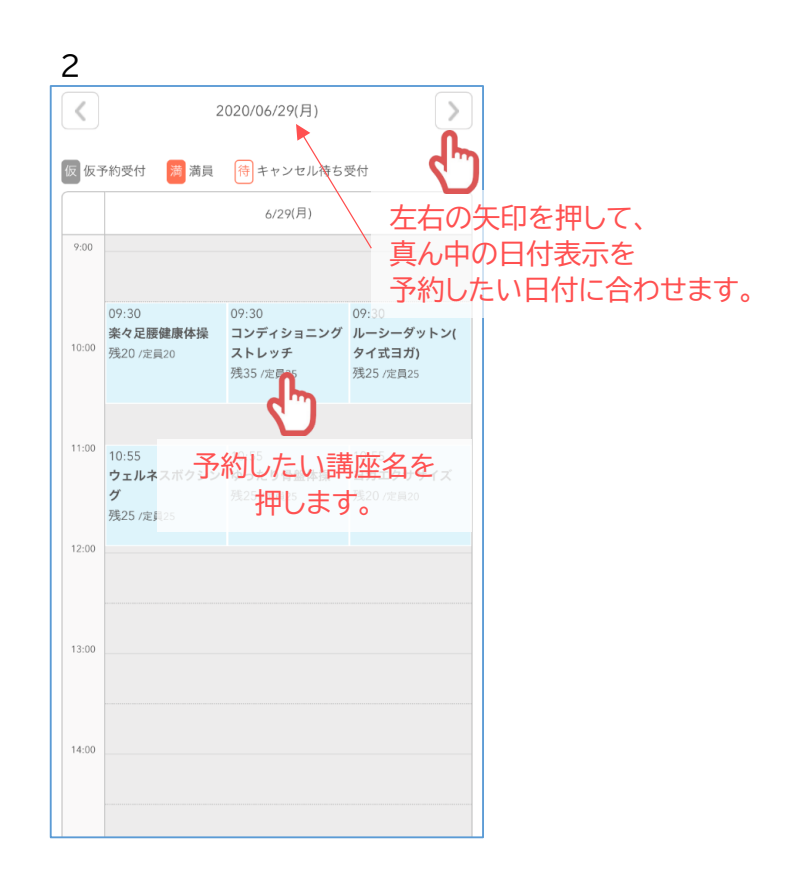

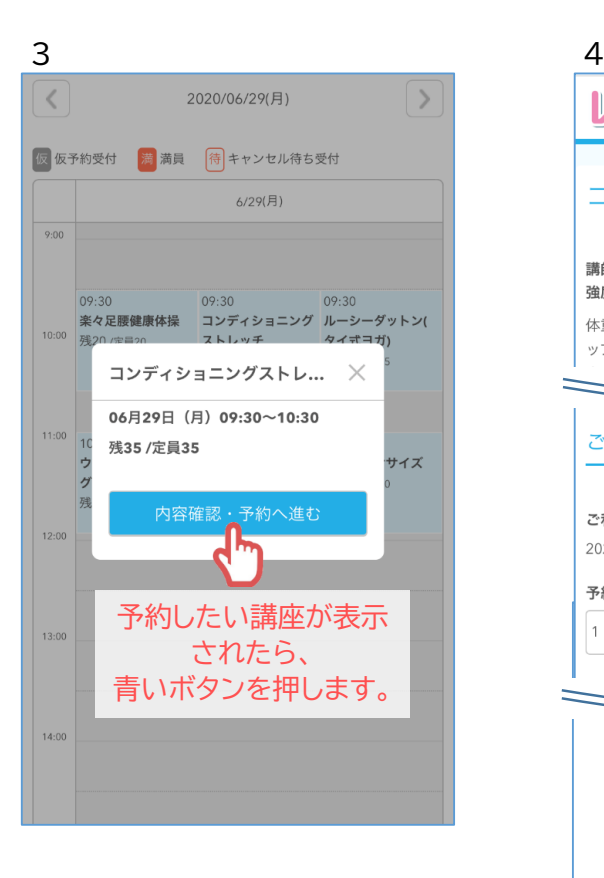

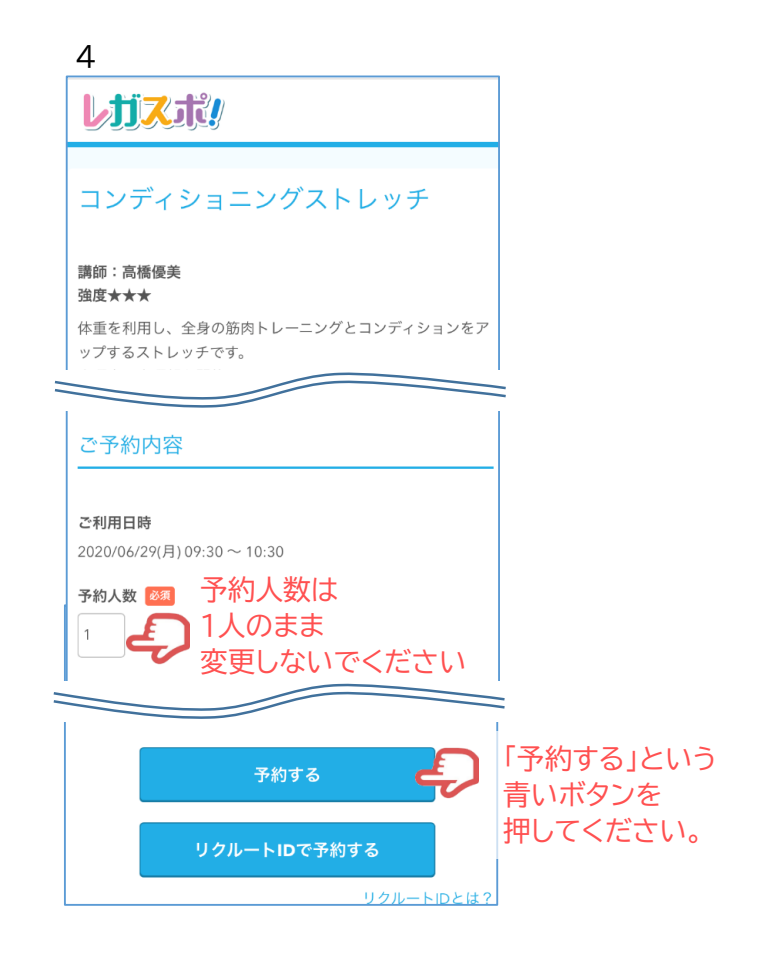

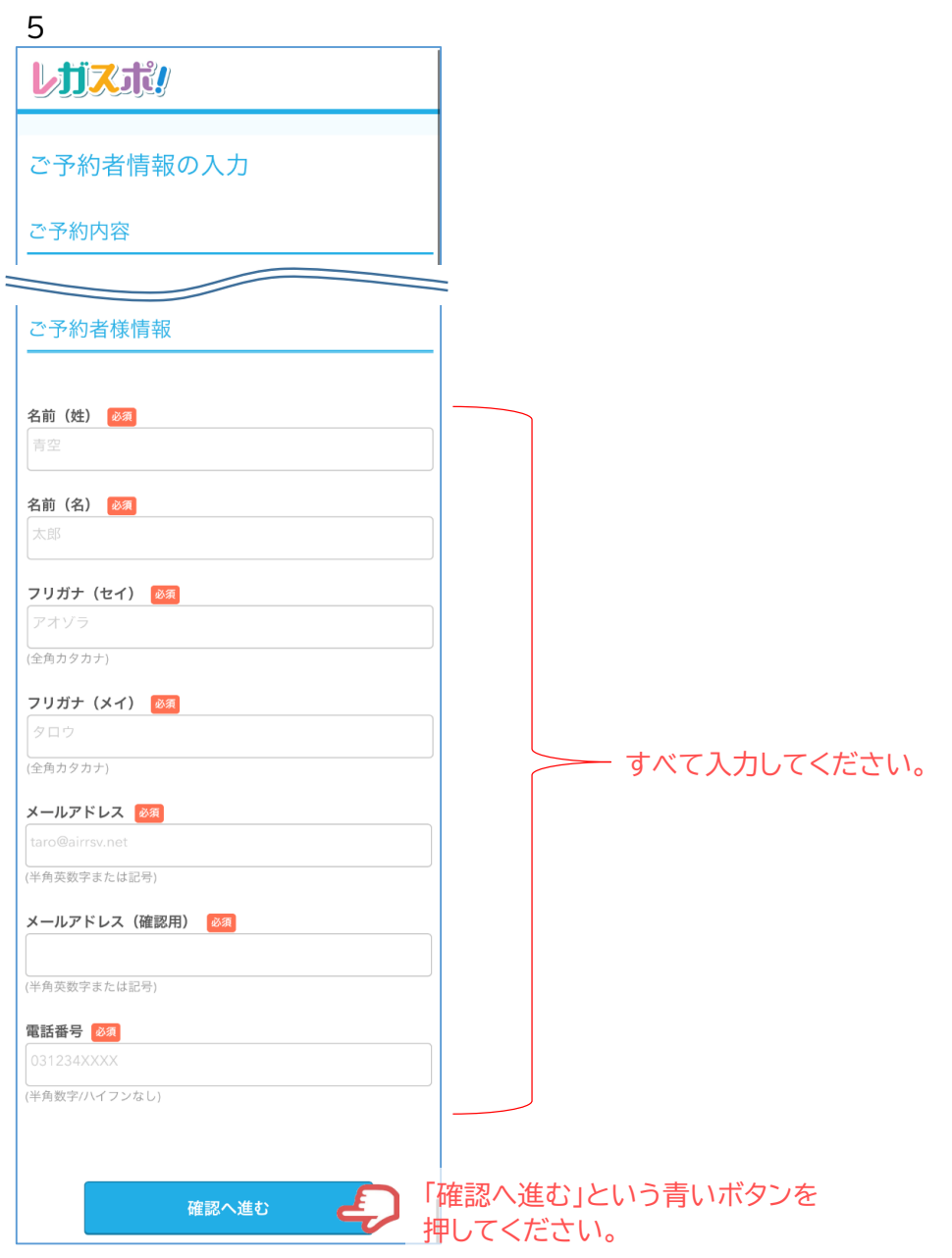

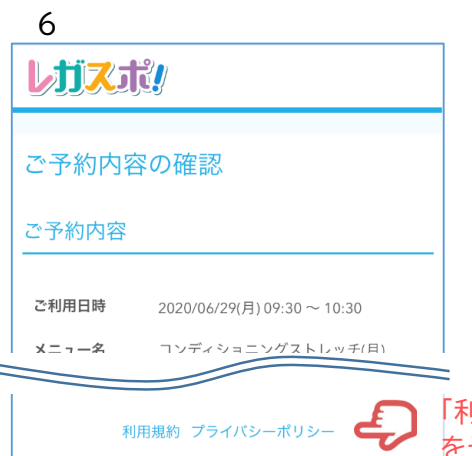

上記に同意して予約を確定する 。 ※メール受信制限をしている方は [@airrsv.net] のドメインを受信可能

...。、、、。。。。<br>※このページはSSLを使った暗号化モードで表示されています。

## 「利用規約」と「プライバシーポリシー」 をそれぞれご確認ください。

予約内容等に問題が無ければ、 「確定する」という青いボタンを 押してください。

## 7 しガスポリ

にしてください。

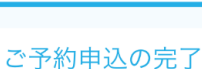

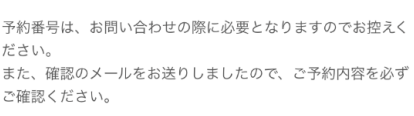

予約番号 105FR6WKA

ご予約は完了です。 しばらくしたらメールが届きます。 当日はそのメールを お持ちください。 (メール画面のコピーや画像でもOK)